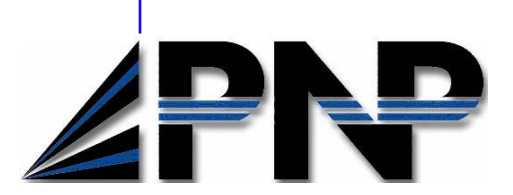

## **Resident Management System Care Area Assessment**

This module provides an automated, computerized tracking and storage response to the mandated CAA process (relying on the CMS MDS 3.0 Manual: Appendix C for the items that are tracked). It saves time, money, and a great deal of paper.

The CAA option connects the Care Area Assessment to the comprehensive MDS 3.0 assessment. The Trigger Information report and the corresponding MDS can be displayed on-screen while you are preparing the CAA. Once complete, the CAA is interactive with Section V of the MDS. Reference to the CAA can also be seen in the Care Plan.

The full CAA can be printed at any time for internal reference, or if it is demanded by the surveillance process.

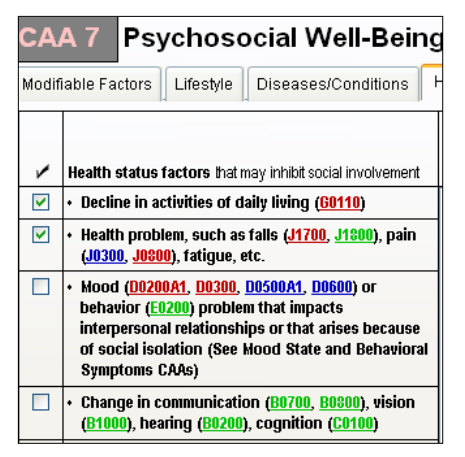

Color cues help you with the completion of the CAA and are indicative of your answers to the related areas of the MDS.

## **P & N P C O M P U T E R S Y S T E M S , I N C .**

Contact us for a demo of our software: 66 North Main Street Brockport, NY 14420

Phone: 585-637-3240 Fax: 866-670-2234 E-mail: sales@pnpcomputer.com

## **General Features:**

- CAAs screens are organized into the twenty areas just like the CMS form for ease of use.
- Care Areas that are triggered by responses to MDS items are reflected on the CAA screens in color. Run your mouse over the colored reference and you will see how you answered that question.
- You decide if CAA decisions should be moved to Section V of the MDS.
- View the CAT report and related MDS while working on the CAA so you can see what caused the trigger.
- Standard Windows commands will allow you to copy/paste responses from one area to another. User-defined templates speed up entry.

## **Important Links:**

Links with the MDS to reflect areas that have triggered. View the Trigger Information report as well as the MDS while completing the CAA.

Once the CAA is complete you have the option of linking it back to the MDS for section V. Also have the option of linking the information to the Care Plan.